#### CS380: Computer Graphics Interacting with a 3D World

### Sung-Eui Yoon (윤성의)

Course URL: http://sglab.kaist.ac.kr/~sungeui/CG/

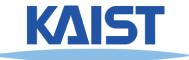

## Announcement

- Mid-term exam
  - 12:40pm ~ 2:00pm, Mar-26 (Mon.)

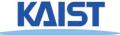

# **Class Objectives**

- Read a mesh representation
- Understand a selection method and a virtual-trackball interface
- Understand the modeling hierarchy

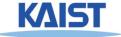

# **Primitive 3D**

• How do we specify 3D objects?

- Simple mathematical functions, z = f(x,y)
- Parametric functions, (x(u,v), y(u,v), z(u,v)
- Implicit functions, f(x,y,z) = 0
- Build up from simple primitives
  - Point nothing really to see
  - Lines nearly see through
  - Planes a surface

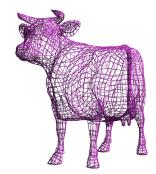

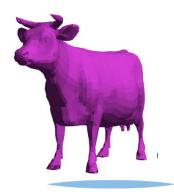

## **Simple Planes**

- Surfaces modeled as connected planar facets
  - N (>3) vertices, each with 3 coordinates
  - Minimally a triangle

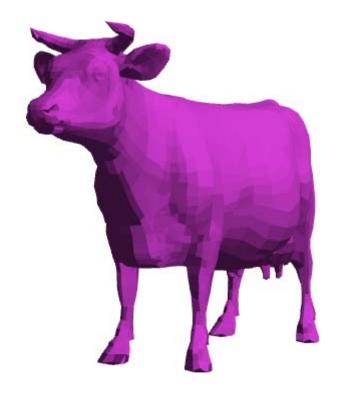

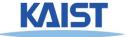

# **Specifying a Face**

#### • Face or facet

Face [v0.x, v0.y, v0.z] [v1.x, v1.y, v1.z] ... [vN.x, vN.y, vN.z]

#### Sharing vertices via indirection

Vertex[0] = [v0.x, v0.y, v0.z] Vertex[1] = [v1.x, v1.y, v1.z] Vertex[2] = [v2.x, v2.y, v2.z]

Vertex[N] = [vN.x, vN.y, vN.z]

Face v0, v1, v2, ... vN

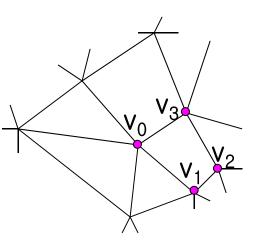

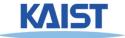

# **Vertex Specification**

#### • Where

• Geometric coordinates [x, y, z]

#### Attributes

- Color values [r, g, b]
- Texture Coordinates [u, v]

#### Orientation

- Inside vs. Outside
- Encoded implicitly in ordering
- Geometry nearby
  - Often we'd like to "fake" a more complex shape than our true faceted (piecewise-planar) model
  - Required for lighting and shading in OpenGL

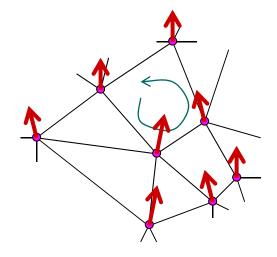

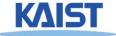

# **Normal Vector**

• Often called normal, [n<sub>x</sub>, n<sub>y</sub>, n<sub>z</sub>]

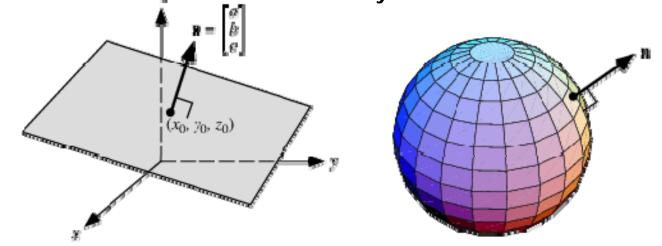

- Normal to a surface is a vector perpendicular to the surface
  - Will be used in illumination

• Normalized: 
$$\hat{\mathbf{n}} = \frac{[n_x, n_y, n_z]}{\sqrt{n_x^2 + n_y^2 + n_z^2}}$$

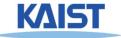

# **Drawing Faces in OpenGL**

```
glBegin(GL_POLYGON);
foreach (Vertex v in Face) {
  glColor4d(v.red, v.green, v.blue, v.alpha);
  glNormal3d(v.norm.x, v.norm.y, v.norm.z);
  glTexCoord2d(v.texture.u, v.texture.v);
  glVertex3d(v.x, v.y, v.z);
}
glEnd();
```

- Heavy-weight model
  - Attributes specified for every vertex
- Redundant
  - Vertex positions often shared by at least 3 faces
  - Vertex attributes are often face attributes (e.g. face normal)

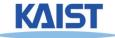

## **Decoupling Vertex and Face Attributes via Indirection**

- Works for many cases
  - Used with vertex array or vertex buffer objects in OpenGL
- Exceptions:
  - Regions where the surface changes materials
  - Regions of high curvature (a crease)

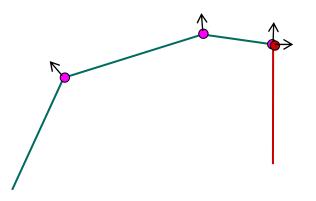

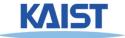

# **3D File Formats**

- MAX Studio Max
- DXF AutoCAD
  - Supports 2-D and 3-D; binary
- 3DS 3D studio
  - Flexible; binary
- VRML Virtual reality modeling language
  - ASCII Human readable (and writeable)
- OBJ Wavefront OBJ format
  - ASCII
  - Extremely simple
  - Widely supported

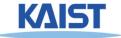

# **OBJ File Tokens**

#### • File tokens are listed below

#### # some text

Rest of line is a comment

#### v float float float

A single vertex's geometric position in space

#### vn *float float float*

A normal

#### vt *float float*

A texture coordinate

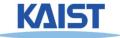

# **OBJ Face Varieties**

f int int int ...

(vertex only)

or

f int/int int/int int/int . . . (vertex & texture)

or

- f *int/int int/int/int int/int/int ...* (vertex, texture, & normal)
- The arguments are 1-based indices into the arrays
  - Vertex positions
  - Texture coordinates
  - Normals, respectively

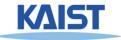

# **OBJ Example**

- Vertices followed by faces
  - Faces reference previous vertices by integer index
  - 1-based

**# A simple cube** v111 v 1 1 -1 v 1 -1 1 v 1 -1 -1 v -1 1 1 v -1 1 -1 v -1 -1 1 v -1 -1 -1 f134 f 568 f 1 2 6 f 378 f 1 5 7 f 2 4 8

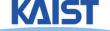

## **OBJ Sources**

- Avalon Viewpoint (<u>http://avalon.viewpoint.com/</u>) old standards
- 3D Café –

(http://www.3dcafe.com/asp/meshes.asp) Nice thumbnail index

- Others
- Most modeling programs will export .OBJ files
- Most rendering packages will read in .OBJ files

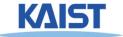

# **Picking and Selection**

- Basic idea: Identify objects selected by the user
  - Click-selection: select one object at a time
  - Sweep-selection: select objects within a bounding rectangle

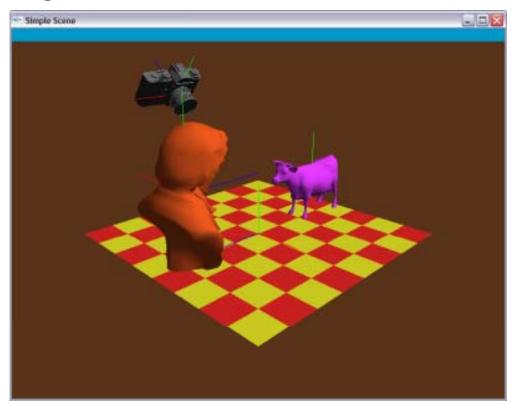

Demo

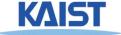

# **Picking and Selection**

- Several ways to implement selection:
  - Find screen space bounding boxes contained in pick region
  - Compute a pick ray and ray trace to find intersections
  - OpenGL selection buffers
  - Render to back buffer using colors that encode object IDs and return ID under pick point

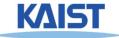

# **Selection with the Back Buffer**

- Selects only objects that are visible
- Render objects to back buffer with color that encodes ID
- Use glReadPixels() to read the pixel at the pick point
- Back buffer is never seen

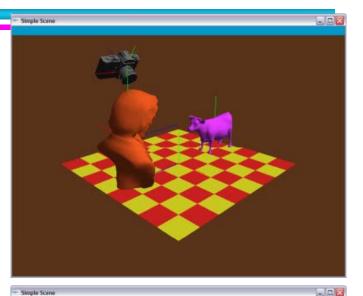

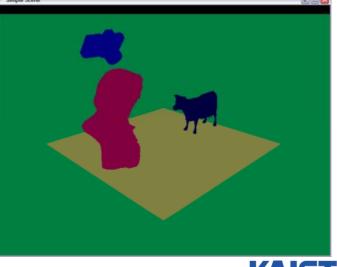

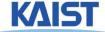

# An Example of Reading the Back Buffer

```
void onMouseButton(int button, int state, int x, int y)
{ ....
if (button == GLUT_LEFT_BUTTON && state == GLUT_DOWN)
   printf( "Left mouse click at (%d, %d)\n", x, y );
   selectMode = 1;
   display();
   glReadBuffer(GL_BACK);
   unsigned char pixel[3];
   glReadPixels(x, y, 1, 1, GL_RGB, GL_UNSIGNED_BYTE, pixel);
   printf( "pixel = %d\n", unmunge(pixel[0],pixel[1],pixel[2]));
   selectMode = 0;
```

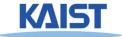

# **Buffer Operations in OpenGL**

- glReadBuffer (mode)
  - GL\_FRONT, GL\_BACK, etc.
- glReadPixels(x, y, w, h, pixel\_format, data\_type, \* buffers)
  - Pixel\_format: GL\_RGB, GL\_RGBA, GL\_RED, etc.
  - Data\_type: GL\_UNSIGNED\_BYTE, GL\_FLOAT, etc.

- Other related APIs
  - glDrawPixels

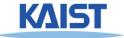

# **Interaction Paradigms**

- Can move objects or camera
  - Object moving is most intuitive if the object "sticks" to the mouse while dragging

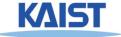

# **Interaction Paradigms**

- Move w.r.t. to camera frame
  - Pan move in plane perpendicular to view direction
  - Dolly move along the view direction
  - Zoom looks like dolly: objects get bigger, but position remains fixed
  - Rotate
    - •up/down controls elevation angle
    - Ieft/right controls azimuthal angle
  - Roll spin about the view direction
  - Trackball can combine rotate and roll

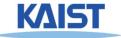

# **Interaction Paradigms**

• Move w.r.t to modeling (or world) frame

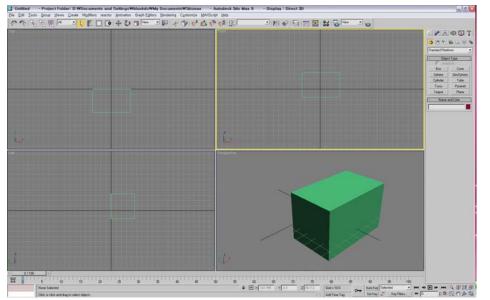

- Maya combines both
  - Presents a frame where you can drag w.r.t the world axes
  - Dragging origin moves w.r.t. to camera frame

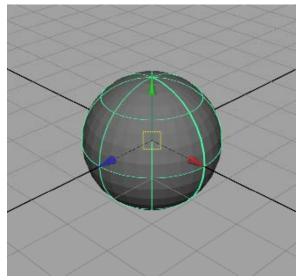

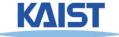

## **Interaction - Trackball**

- A common UI for manipulating objects
- 2 degree of freedom device
- Differential behavior provides a intuitive rotation specification

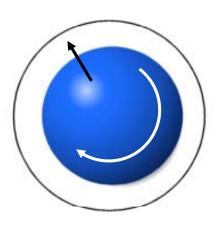

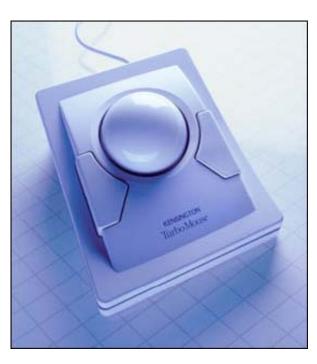

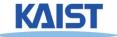

# A Virtual Trackball

- Imagine the viewport as floating above, and just touching an actual trackball
- You receive the coordinates in screen space of the MouseDown() and MouseMove() events
- What is the axis of rotation?
- What is the angle of rotation?

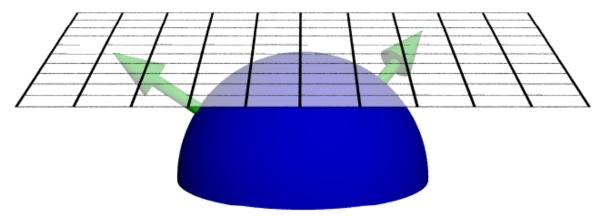

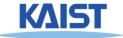

## **Computing the Rotation**

- Construct a vector a from the center of rotation of the virtual trackball to the point of the MouseDown() event
- Construct a 2<sup>nd</sup> vector b from the center of rotation for a given MouseMove() event
- Normalize  $\hat{a} = \frac{a}{|a|}$ , and  $\hat{b} = \frac{b}{|b|}$ , and then compute  $\overrightarrow{axis} = \hat{a} \times \hat{b}$
- Then find the angle =  $\cos^{-1}(\hat{a} \cdot \hat{b})$  and construct **R** = Rot at e(angle,  $\frac{\overline{axis}}{|axis|}$ )

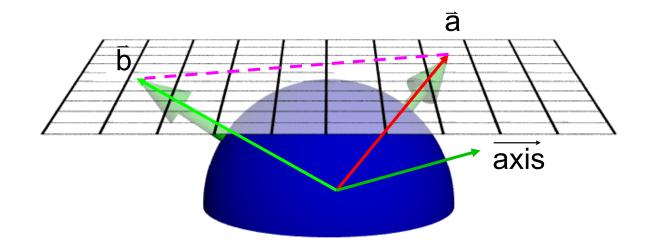

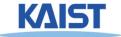

# **Transformation Hierarchies**

- Many models are composed of independent moving parts
- Each part defined in its own coordinate system
  - Compose transforms to position and orient the model parts
- A simple "One-chain" example

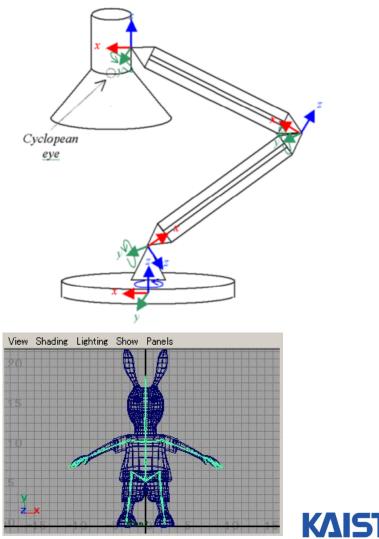

http://www.imanishi.com

# Code Example (Take One)

```
public void Draw() {
    glClear(GL_COLOR_BUFFER_BIT | GL_DEPTH_BUFFER_BIT);
    glLoadIdentity();
    gluLookat(0, 0,-60, 0,0,0, 0,1,0); // world-to-camera transform
```

```
glColor3d(0,0,1);
glRotated(-90, 1, 0, 0);
Draw(Lamp.BASE);
Draw(Lamp.BODY);
Draw(Lamp.NECK);
Draw(Lamp.HEAD);
glFlush();
```

// base-to-world transform

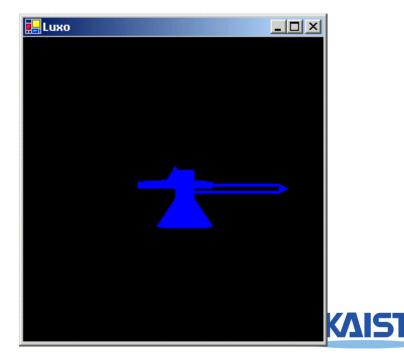

}

# Code Example (Take Two)

```
public void Draw() {
    glClear(GL_COLOR_BUFFER_BIT | GL_DEPTH_BUFFER_BIT);
    glLoadldentity();
    glTranslated(0.0, 0.0, -60.0); // world-to-view transform
    glColor3d(0,0,1);
    glRotated(-90, 1, 0, 0);
                                      // base-to-world transform
    Draw(Lamp.BASE);
    glTranslated(0,0,2.5);
                                      // body-to-base transform
    Draw(Lamp.BODY);
    glTranslated(12,0,0);
                                     // neck-to-body transform
    Draw(Lamp.NECK);
    glTranslated(12,0,0);
                                      // head-to-neck transform
    Draw(Lamp.HEAD);
                                                 _ 🗆 ×
    glFlush();
  }
```

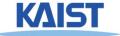

# **Code Example (Take Three)**

```
public void Draw() {
    glClear(GL_COLOR_BUFFER_BIT | GL_DEPTH_BUFFER_BIT);
    glLoadIdentity();
    glTranslated(0.0, -12.0, -60.0); // world-to-view transform
    glColor3d(0,0,1);
    glRotated(-90, 1, 0, 0);
                                      // base-to-world transform
    Draw(Lamp.BASE);
    glTranslated(0,0,2.5);
                                      // body-to-base transform
    glRotated(-30, 0, 1, 0);
                                      // rotate body at base pivot
    Draw(Lamp.BODY);
    glTranslated(12,0,0); // neck-to-body transform
    glRotated(-115, 0, 1, 0); // rotate neck at body pivot
     Draw(Lamp.NECK);
                                                                 LUXO
    glTranslated(12,0,0); // head-to-neck transform
    glRotated(180, 1, 0, 0);// rotate head at neck pivot
    Draw(Lamp.HEAD);
    glFlush();
```

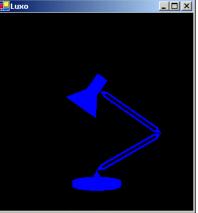

## **Model Hierarchies**

- Model parts are nodes and transforms are edges
- What transform is applied to the head part to get it into world coordinates?

 $\dot{m}_{4}^{t} = \dot{w}^{t} \, \mathbf{T}_{world}^{base} \mathbf{T}_{base}^{body} \mathbf{T}_{body}^{neck} \mathbf{T}_{neck}^{head}$ 

 Suppose that you'd like to rotate the Neck joint at the point where it meets the Body. Then what is the Head's transform to world space?

$$\label{eq:m3} \begin{split} \dot{m}_{3}^{t} &= \dot{m}_{2}^{t} \, \textbf{T}_{body}^{neck} \textbf{R} \\ \dot{m}_{4}^{t} &= \dot{w}^{t} \, \textbf{T}_{world}^{base} \textbf{T}_{base}^{body} \textbf{T}_{body}^{neck} \textbf{R} \textbf{T}_{neck}^{head} \end{split}$$

Head  $\dot{\mathbf{m}}_{4}^{t} = \dot{\mathbf{m}}_{3}^{t} \mathbf{T}_{neck}^{head}$ Neck  $\dot{\mathbf{m}}_{3}^{t} = \dot{\mathbf{m}}_{2}^{t} \mathbf{T}_{body}^{neck}$ Body  $\dot{\mathbf{m}}_{2}^{t} = \dot{\mathbf{m}}_{1}^{t} \mathbf{T}_{base}^{body}$ Base base world  $\dot{\mathbf{m}}_{1}^{t} = \dot{\mathbf{W}}^{t}$ KAIS

## **Class Objectives were:**

- Read a mesh representation
- Understand a selection method and a virtual-trackball interface
- Understand the modeling hierarchy

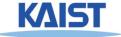

# **Program Assignment 4**

#### • Use the previous skeleton codes

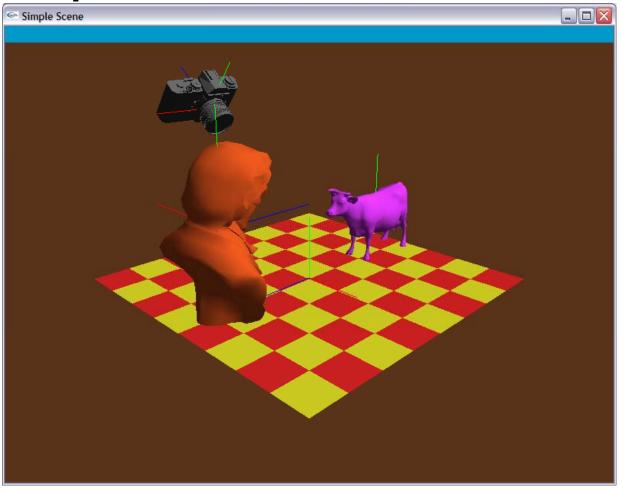

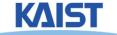

# **Reading Assignment**

• Read Chapter "A Full Graphics Pipeline"

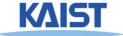